# **@SKILLPRESS**

Come creare correttamente un file per la stampa di:

# PUNTO METALLICO

Per ulteriori dubbi puoi contattarci tramite mail o chiamando un nostro operatore.

# • FORMATO DEL FILE

Invia sempre il tuo file in formato PDF in scala 1:1 (non protetto da password).

# • IMPOSTAZIONE DEL FILE

Il PDF deve essere un unico file composto da pagine singole in ordine di lettura. Deve contenere tutte le pagine, compresa la copertina, come da schema. I file inviati a pagine affiancate non verranno accettati. SOLO IN CASO DI COPERTINA CON ALETTA:

prepara un file per la copertina stesa e comprensiva di aletta e uno per l'interno a pagine singole.

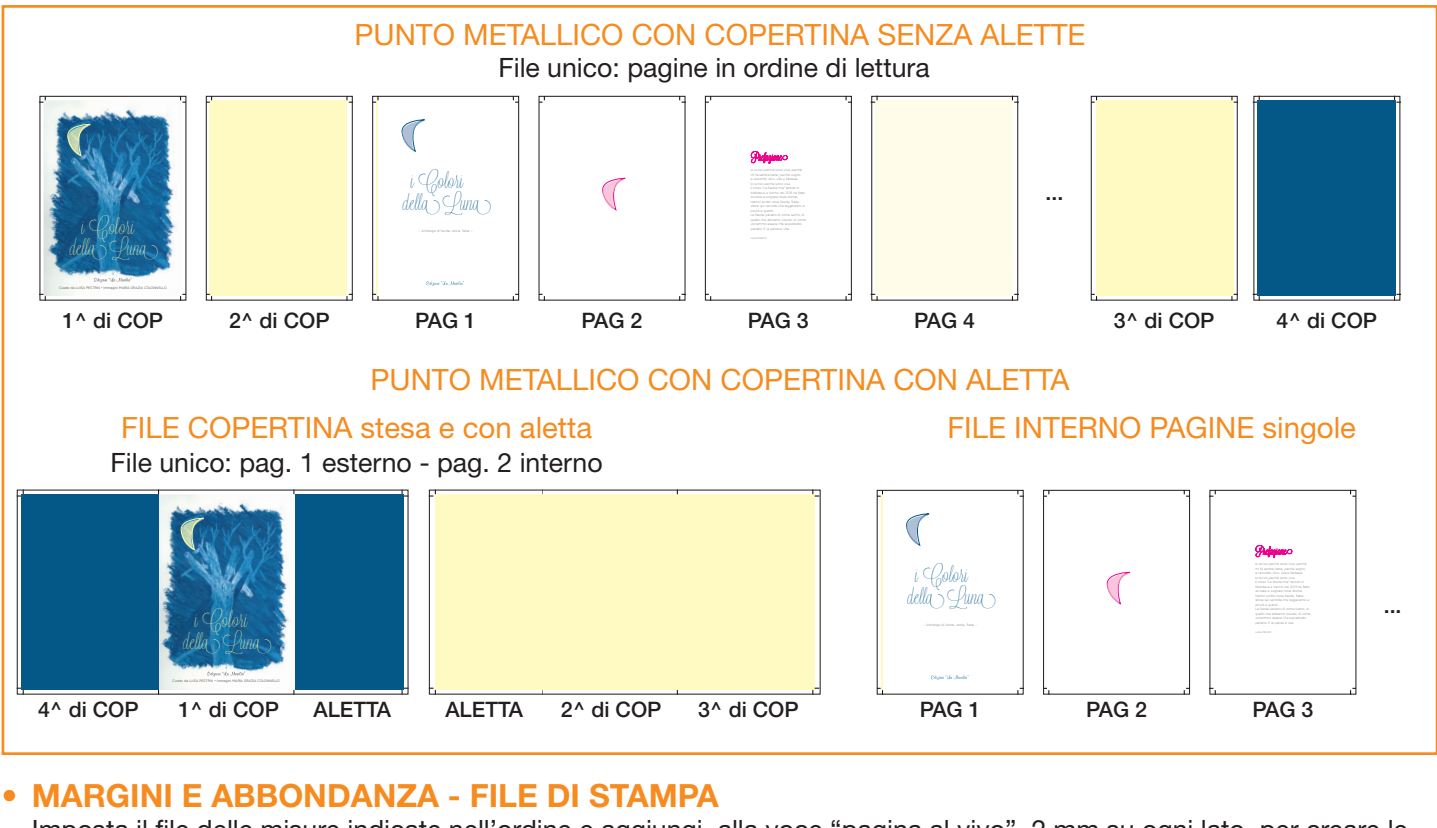

Imposta il file delle misure indicate nell'ordine e aggiungi, alla voce "pagina al vivo" 2 mm su ogni lato, per creare le abbondanze. Un consiglio: tieni i testi distanti almeno 5 mm dal margine di taglio.

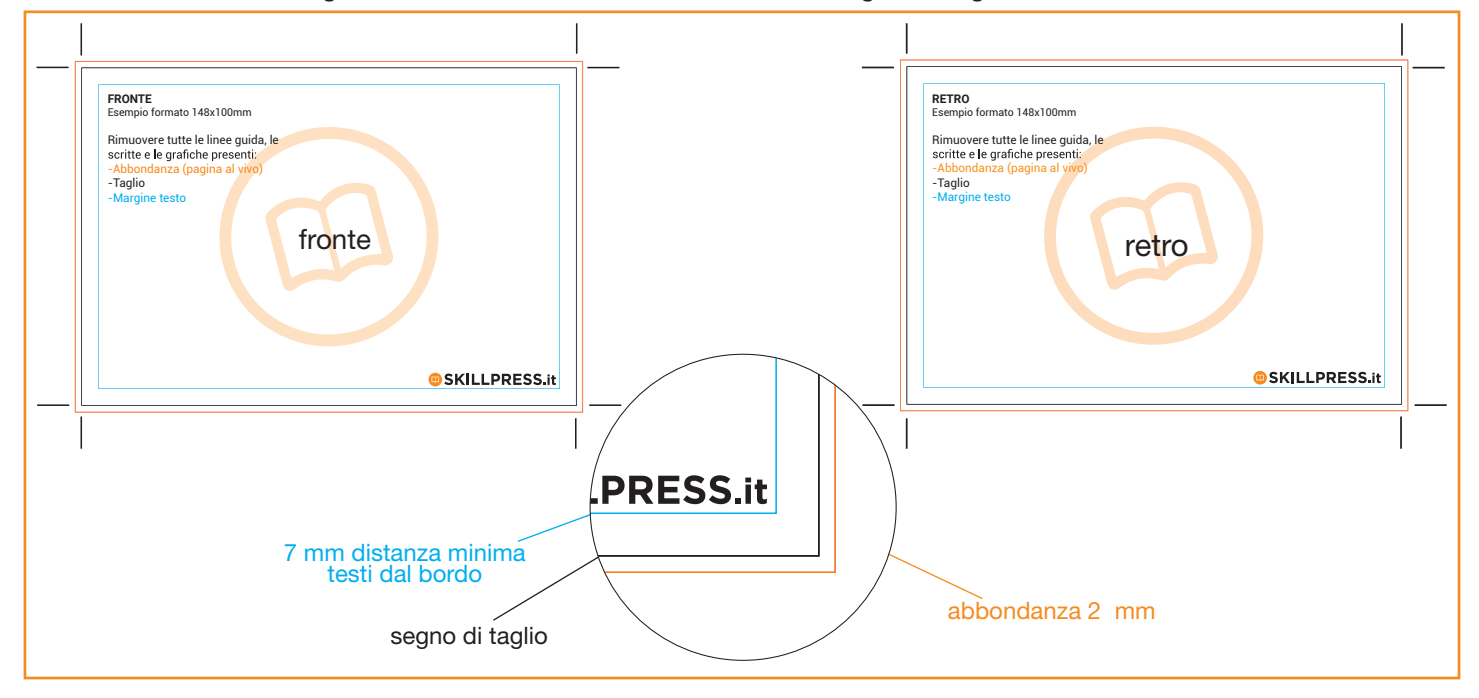

# • TEMPLATE - indicativi di come creare il file, adattalo alle misure che ti servono

Scarica il template, aprilo con un programma di grafica e usalo come base per impostare correttamente la tua etichetta. Cambia le misure per adattarle alle tue esigenza ma mantieni le impostazioni dei margini e del taglio. Cancella tutte le linee guida presenti e salva il file in PDF con le abbondanze (pagina al vivo) e con la spunta su "segni di taglio".

Controlla che i segni di taglio siano in colore nero registrazione.

### • FILE PER NOBILITAZIONI

Il file per le nobilitazioni deve avere la stessa misura del file di stampa e deve essere perfettamente sovrapponiblie. Deve contendere solamente la parte su cui va effettuata la lavorazione in tinta piatta (es: nero o magenta 100%).

## • ORIENTAMENTO

L'orientamento delle pagine deve essere quello scelto nell'ordine (orizzontale o verticale).

#### • I COLORI

Le immagini in RGB o con colori PANTONE saranno convertite in automatico in CMYK con profilo colore FOGRA39. Per avere un'idea più chiara di come sarà il risultato finale consigliamo di convertire il documento in quadricromia prima di esportarlo.

#### • FONT

La misura minima riproducibile del carattere è di 6 pt, al di sotto di questa non garantiamo la perfetta lettura. Le font dovranno essere incorporate nel pdf o convertite in curve/tracciati. Il nostro sistema, in caso di errore, proverà a incorporare le font cercando una corrispondenza di nome su un database predefinito. Nel caso non venisse trovato il nome identico, lo sostituisce con il nome più simile, questo potrebbe comportare piccole variazioni nella visualizzazione.

Con i PDF di ultima generazione (1.6 e 1.7) la funzione di incorporare le font viene sempre attivata automaticamente. Nelle versioni più vecchie di Adobe PDF bisogna prestare attenzione che la funzione "incorpora font" sia attivata.

#### • INFORMAZIONI AGGIUNTIVE

I tracciati vettoriali devono essere almeno di 0,25 pt. Non posizionare cornici e passpartout troppo vicini ai margini per evitare imprecisioni dovute alle tolleranze di taglio.

Controlla che nel tuo file non siano presenti oggetti o testi in sovrastampa o elementi in vettoriale con trasparenze particolari, la macchina di stampa potrebbe non leggerle correttamente.

### • COME NOMINARE I FILE

Nominare i file possibilmente senza spazi (con trattino "-" al posto dello spazio) e soprattutto senza ":" "," "/" accenti e altri caratteri non consentiti.